# **AOS-W 8.10.0.12 Release Notes**

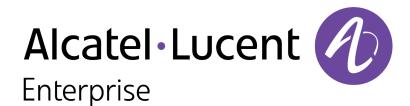

#### **Copyright Information**

The Alcatel-Lucent name and logo are trademarks of Nokia used under license by ALE. To view other trademarks used by affiliated companies of ALE Holding, visit: <a href="www.al-enterprise.com/en/legal/trademarks-copyright">www.al-enterprise.com/en/legal/trademarks-copyright</a>. All other trademarks are the property of their respective owners. The information presented is subject to change without notice. Neither ALE Holding nor any of its affiliates assumes any responsibility for inaccuracies contained herein.

© Copyright 2024 ALE International, ALE USA Inc. All rights reserved in all countries.

#### **Open Source Code**

This product includes code licensed under the GNU General Public License, the GNU Lesser General Public License, and/or certain other open source licenses.

| Contents                                                                                                    | 3  |
|----------------------------------------------------------------------------------------------------|----|
| Revision History                                                                                                    | 4  |
| Release Overview Important Related Documents Supported Browsers Terminology Change                                                                                                    |    |
| Contacting Support                                                                                                    | 6  |
| What's New in AOS-W 8.10.0.12                                                                                                    | 8  |
| Supported Platforms Supported Platforms in AOS-W 8.x                                                                                                    |    |
| Regulatory Updates                                                                                                    | 14 |
| Resolved Issues in AOS-W 8.10.0.12                                                                                                    | 15 |
| Known Issues in AOS-W 8.10.0.12 Known Issues                                                                                                    |    |
| Limitations in AOS-W 8.10.x                                                                                                    | 22 |
| Upgrade Procedure Important Points to Remember Memory Requirements Low Free Flash Memory Backing up Critical Data Upgrading AOS-W Verifying the AOS-W Upgrade Downgrading AOS-W Before Calling Technical Support |    |
|                                                                                                    |    |

# Chapter 1 Revision History

The following table lists the revision numbers and the corresponding changes that were made in this release:

 Table 1: Revision History

| Revision    | Change Description |
|-------------|--------------------|
| Revision 01 | Initial release.   |

This AOS-W release notes includes the following topics:

- New Features and Enhancements
- Supported Platforms
- Regulatory Updates
- Resolved Issues
- Known Issues and Limitations
- Upgrade Procedure

#### **Important**

Upgrading from AOS-W 8.10.0.6 or earlier versions on OAW-41xx Series and 9200 Series switches will take longer than usual as we will be automatically upgrading the BIOS version to support additional functionality in the future. This upgrade is estimated to take up to 15 minutes and should not be interrupted for any reason. Power failures and interruptions during the upgrade may make the switch unusable. Please use caution and plan accordingly.

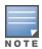

Cluster Rolling Upgrade is not supported when a BIOS upgrade is required. AOS-W must be manually upgraded for these controllers. In a (very rare) scenario where, post reload command, the unit does not come up in 15-20 minutes, apply power cycle only once and wait for a minimum of 15 minutes without re-applying power cycle again.

- As mandated by the Wi-Fi Alliance, AOS-W 8.10.0.0 and later versions require Hash-to-Element (H2E) for 6 GHz WPA3-SAE connections. H2E is supported on Android 12 or later versions, Linux wpa\_ supplicant version 2.10 or later versions, macOS Catalina or later versions, Windows 11 or later versions. Users must upgrade their clients to support successful 6 GHz WPA3-SAE connections.
- The factory-default image of APs introduced in AOS-W 8.9.0.0 or later versions use **aruba-conductor** as the host name instead of **aruba-master** to identify a target managed device or stand-alone switch during DNS discovery. However, the factory-default image of APs that were introduced prior to AOS-W 8.9.0.0 still use **aruba-master** during DNS discovery. The usage of **aruba-conductor** is to align with the Inclusive Language Initiative.

## **Related Documents**

The following guides are part of the complete documentation for the Alcatel-Lucent user-centric network:

- AOS-W Getting Started Guide
- AOS-W User Guide
- AOS-W CLI Reference Guide
- AOS-W API Guide
- Alcatel-Lucent Mobility ConductorLicensing Guide

- Alcatel-Lucent Virtual Appliance Installation Guide
- Alcatel-Lucent AP Software Quick Start Guide

# **Supported Browsers**

The following browsers are officially supported for use with the AOS-W WebUI:

| Web Browser                                                                          | Operating System                                    |  |
|--------------------------------------------------------------------------------------|-----------------------------------------------------|--|
| Microsoft Edge (Microsoft Edge 92.0.902.62 and Microsoft EdgeHTML 18.19041) or later | <ul><li>Windows 10 or later</li><li>macOS</li></ul> |  |
| Firefox 107.0.1 or later                                                             | <ul><li>Windows 10 or later</li><li>macOS</li></ul> |  |
| Apple Safari 15.4 (17613.17.1.13) or later                                           | ■ macOS                                             |  |
| Google Chrome 108.0.5359.71 or later                                                 | <ul><li>Windows 10 or later</li><li>macOS</li></ul> |  |

# **Terminology Change**

As part of advancing Alcatel-Lucent Enterprise's commitment to racial justice, we are taking a muchneeded step in overhauling ALE engineering terminology to reflect our belief system of diversity and inclusion. Some legacy products and publications may continue to include terminology that seemingly evokes bias against specific groups of people. Such content is not representative of our ALE culture and moving forward, ALE will replace racially insensitive terms and instead use the following new language:

| Usage                                 | Old Language         | New Language        |
|---------------------------------------|----------------------|---------------------|
| Campus Access Points +<br>Controllers | Master-Slave         | Conductor-Member    |
| Instant Access Points                 | Master-Slave         | Conductor-Member    |
| Switch Stack                          | Master-Slave         | Conductor-Member    |
| Wireless LAN Controller               | Mobility Master      | Mobility Conductor  |
| Firewall Configuration                | Blacklist, Whitelist | Denylist, Allowlist |
| Types of Hackers                      | Black Hat, White Hat | Unethical, Ethical  |

# **Contacting Support**

**Table 2:** Contact Information

| Contact Center Online |                               |
|-----------------------|-------------------------------|
| Main Site             | https://www.al-enterprise.com |

| Contact Center Online       |                                              |  |  |
|-----------------------------|----------------------------------------------|--|--|
| Support Site                | https://myportal.al-enterprise.com           |  |  |
| Email                       | ebg_global_supportcenter@al-enterprise.com   |  |  |
| Service & Support Contact C | enter Telephone                              |  |  |
| North America               | 1-800-995-2696                               |  |  |
| Latin America               | 1-877-919-9526                               |  |  |
| EMEA                        | +800 00200100 (Toll Free) or +1(650)385-2193 |  |  |
| Asia Pacific                | +65 6240 8484                                |  |  |
| Worldwide                   | 1-818-878-4507                               |  |  |

There are no new features, enhancements or behavioral changes introduced in this release.

# **Supported Platforms in AOS-W 8.x**

This section displays the supported platforms in AOS-W 8.x. The **minimum version supported** column displays the minimum AOS-W 8.x version that can be run on a platform. The **latest version supported** column displays the newest AOS-W 8.x version that can be run on a certain device. Patch releases do not affect platform support. For example, a device which **latest supported version** is 8.10.0.x can run on any 8.10.0.x version, such as 8.10.0.2 or 8.10.0.10.

## **Mobility Conductor Platforms**

| Mobility Conductors            |                                                 | AOS-W 8.x Versions Supported |          |
|--------------------------------|-------------------------------------------------|------------------------------|----------|
| Conductor Family               | Conductor Model                                 | Minimum                      | Latest   |
| Hardware Mobility<br>Conductor | MCR-HW-1K, MCR-HW-5K,<br>MCR-HW-10K             | 8.1.0.x                      | 8.12.0.x |
| Virtual Mobility<br>Conductor  | MCR-VA-500, MCR-VA-1K,<br>MCR-VA-5K, MCR-VA-10K | 8.0.0.x                      | 8.12.0.x |
|                                | MCR-VA-50                                       | 8.1.0.x                      | 8.12.0.x |

# **OmniAccess Mobility Controller Platforms**

| OmniAccess Mobility Controllers |                                                          | AOS-W 8.x Versions Supported |          |
|---------------------------------|----------------------------------------------------------|------------------------------|----------|
| switch Family                   | switch Model                                             | Minimum                      | Latest   |
| 9200 Series                     | 9240                                                     | 8.10.0.x                     | 8.12.0.x |
| OAW-41xx Series                 | 9012                                                     | 8.7.0.x                      | 8.12.0.x |
|                                 | OAW-4104                                                 | 8.5.0.x                      | 8.12.0.x |
| OAW-4x50 Series                 | OAW-4850                                                 | 8.3.0.x                      | 8.12.0.x |
|                                 | OAW-4450, OAW-4550,<br>OAW-4650, OAW-4750,<br>OAW-4750XM | 8.0.0.x                      | 8.12.0.x |
| OAW-40xx Series                 | OAW-4005, OAW-4008,<br>OAW-4010, OAW-4024,<br>OAW-4030   | 8.0.0.x                      | 8.12.0.x |

| OmniAccess Mobility Controllers            |                                  | AOS-W 8.x Versions Supported |          |
|--------------------------------------------|----------------------------------|------------------------------|----------|
| switch Family switch Model                 |                                  | Minimum                      | Latest   |
| Virtual OmniAccess<br>Mobility Controllers | MC-VA-50, MC-VA-250,<br>MC-VA-1K | 8.0.0.x                      | 8.12.0.x |
|                                            | MC-VA-10                         | 8.4.0.x                      | 8.12.0.x |

# **Access Point Platforms**

| Access Points |                         | AOS-W 8.x Versions Supported                            |          |          |
|---------------|-------------------------|---------------------------------------------------------|----------|----------|
| AP<br>Family  | AP<br>Series            | AP Model                                                | Minimum  | Latest   |
| бхх           | 670<br>Series           | AP-675, AP-675EX, AP-677,<br>AP-677EX, AP-679, AP-679EX | 8.12.0.x | 8.12.0.x |
|               | OAW-<br>AP650           | OAW-AP655                                               | 8.10.0.x | 8.12.0.x |
|               | Series                  | AP-654                                                  | 8.11.2.x | 8.12.0.x |
|               | OAW-<br>AP630           | OAW-AP635                                               | 8.9.0.x  | 8.12.0.x |
|               | Series                  | AP-634                                                  | 8.11.2.x | 8.12.0.x |
|               | OAW-<br>AP610<br>Series | AP-615                                                  | 8.11.0.x | 8.12.0.x |
|               | 600<br>Series           | AP-605H                                                 | 8.12.0.x | 8.12.0.x |

| Access Points |                         |                                                            | AOS-W 8.x Versions Supported |          |
|---------------|-------------------------|------------------------------------------------------------|------------------------------|----------|
| AP<br>Family  | AP<br>Series            | AP Model                                                   | Minimum                      | Latest   |
| 5xx           | OAW-<br>AP580<br>Series | AP-584, AP-585, AP-585EX,<br>AP-587, AP-587EX              | 8.10.0.x                     | 8.12.0.x |
|               | OAW-<br>AP570<br>Series | OAW-AP574, OAW-AP575,<br>OAW-AP577. AP-575EX, AP-<br>577EX | 8.7.0.x                      | 8.12.0.x |
|               | OAW-<br>AP560<br>Series | OAW-AP565, OAW-AP567                                       | 8.7.1.x                      | 8.12.0.x |
|               | OAW-<br>AP550<br>Series | OAW-AP555                                                  | 8.5.0.x                      | 8.12.0.x |
|               | OAW-<br>AP530<br>Series | OAW-AP534, OAW-AP535                                       | 8.5.0.x                      | 8.12.0.x |
|               | OAW-<br>AP510           | OAW-AP518                                                  | 8.7.0.x                      | 8.12.0.x |
|               | Series                  | OAW-AP514, OAW-AP515                                       | 8.4.0.x                      | 8.12.0.x |
|               | OAW-<br>AP500           | OAW-AP504, OAW-AP505                                       | 8.6.0.x                      | 8.12.0.x |
|               | Series                  | OAW-AP505H, OAW-<br>AP505HR                                | 8.7.0.x                      | 8.12.0.x |
|               |                         | OAW-AP503H, OAW-<br>AP503HR                                | 8.7.1.x                      | 8.12.0.x |
|               |                         | AP-503                                                     | 8.11.1.x                     | 8.12.0.x |

| Access Points |                         | AOS-W 8.x Versions Supported                                                       |         |          |
|---------------|-------------------------|------------------------------------------------------------------------------------|---------|----------|
| AP<br>Family  | AP<br>Series            | AP Model                                                                           | Minimum | Latest   |
| Зхх           | 380<br>Series           | OAW-AP387                                                                          | 8.4.0.x | 8.10.0.x |
|               | OAW-<br>AP370<br>Series | OAW-AP374, OAW-AP375,<br>OAW-AP377, OAW-AP375EX,<br>OAW-AP377EX, OAW-<br>AP375ATEX | 8.3.0.x | 8.12.0.x |
|               | OAW-<br>AP360<br>Series | OAW-AP365, OAW-AP367                                                               | 8.3.0.x | 8.12.0.x |
|               | OAW-<br>AP340<br>Series | OAW-AP344, OAW-AP345                                                               | 8.3.0.x | 8.10.0.x |
|               | OAW-<br>AP330<br>Series | OAW-AP334, OAW-AP335                                                               | 8.1.0.x | 8.10.0.x |
|               | OAW-<br>AP320<br>Series | OAW-AP324, OAW-AP325                                                               | 8.0.0.x | 8.10.0.x |
|               | OAW-<br>AP310           | OAW-AP318                                                                          | 8.3.0.x | 8.12.0.x |
|               | Series                  | OAW-AP314, OAW-AP315                                                               | 8.1.0.x | 8.12.0.x |
|               | OAW-<br>AP300           | OAW-AP304, OAW-AP305                                                               | 8.1.0.x | 8.12.0.x |
|               | Series                  | OAW-AP303H, OAW-<br>AP303HR                                                        | 8.2.0.x | 8.12.0.x |
|               |                         | OAW-AP303P                                                                         | 8.4.0.x | 8.12.0.x |
|               |                         | OAW-AP303                                                                          | 8.3.0.x | 8.12.0.x |

| Access Points |                         |                                                                                                | AOS-W 8.x Versions Su | ıpported |
|---------------|-------------------------|------------------------------------------------------------------------------------------------|-----------------------|----------|
| AP<br>Family  | AP<br>Series            | AP Model                                                                                       | Minimum               | Latest   |
| 2xx           | OAW-<br>AP270<br>Series | OAW-AP274, OAW-AP275,<br>OAW-AP277                                                             | 8.0.0.x               | 8.10.0.x |
|               | OAW-AP<br>220<br>Series | OAW-AP224, OAW-AP225,<br>OAW-AP228                                                             | 8.0.0.x               | 8.10.0.x |
|               | OAW-<br>AP210<br>Series | OAW-AP214, OAW-AP215                                                                           | 8.0.0.x               | 8.10.0.x |
|               | OAW-<br>AP200           | OAW-AP207                                                                                      | 8.1.0.x               | 8.10.0.x |
|               | Series                  | OAW-AP204, OAW-AP205,<br>OAW-AP205H                                                            | 8.0.0.x               | 8.10.0.x |
|               |                         | OAW-AP203H, OAW-AP203R,<br>OAW-AP203RP                                                         | 8.2.0.x               | 8.10.0.x |
| 1xx           | OAW-AP<br>170<br>Series | OAW-AP175AC, OAW-<br>AP175AC-F1, OAW-AP175DC,<br>OAW-AP175DC-F1, OAW-<br>AP175P, OAW-AP175P-F1 | 8.0.0.x               | 8.6.0.x  |
|               | OAW-<br>AP130<br>Series | OAW-AP134, OAW-AP135                                                                           | 8.0.0.x               | 8.6.0.x  |
|               | OAW-<br>AP110<br>Series | OAW-AP114, OAW-AP115                                                                           | 8.0.0.x               | 8.6.0.x  |
|               | OAW-<br>AP100<br>Series | OAW-AP103, OAW-AP104,<br>OAW-AP105                                                             | 8.0.0.x               | 8.6.0.x  |
|               | 30.103                  | OAW-AP103H                                                                                     | 8.0.0.x               | 8.3.0.x  |
| 9x            | OAW-<br>AP90<br>Series  | OAW-AP92, OAW-AP93, AP-<br>93H                                                                 | 8.0.0.x               | 8.2.0.x  |

This chapter contains the Downloadable Regulatory Table (DRT) file version introduced in this release. Periodic regulatory changes may require modifications to the list of channels supported by an AP. For a complete list of channels supported by an AP using a specific country domain, access the switch Command Line Interface (CLI) and execute the **show ap allowed-channels country-code <country-code> ap-type <ap-model> command**.

For a complete list of countries and the regulatory domains in which the APs are certified for operation, refer to the Downloadable Regulatory Table or the DRT Release Notes at <a href="https://myportal.al-enterprise.com">https://myportal.al-enterprise.com</a>.

The following DRT file version is part of this release:

■ DRT-1.0\_89706

This chapter describes the resolved issues in this release.

**Table 3:** Resolved Issues in AOS-W 8.10.0.12

| New Bug ID               | Description                                                                                                    | Reported<br>Version |
|--------------------------|----------------------------------------------------------------------------------------------------|---------------------|
| AOS-253146<br>AOS-254328 | WLANs with any upper-case characters created from the CLI/WebUI could not be edited through the <b>Configuration</b> > <b>WLANs</b> section of the WebUI. The fix ensures the WebUI allows WLAN editing, as expected. This issue was observed in Mobility Conductors running AOS-W 8.10.0.11. | AOS-W 8.10.0.11     |

This chapter describes the known issues observed in this release.

## **Known Issues**

Following are the known issues observed in this release.

**Table 4:** Known Issues in AOS-W 8.10.0.12

| New Bug ID               | Description                                                                                                    | Reported<br>Version |
|--------------------------|----------------------------------------------------------------------------------------------------|---------------------|
| AOS-205650<br>AOS-231536 | DHCP traffic from relay agent is not forwarded through the next-hop list configured in Layer 3 GRE tunnel. This issue is observed in managed devices running AOS-W 8.6.0.15 or later versions.                                                                                                    | AOS-W 8.6.0.15      |
| AOS-209580               | The output of the <b>show ap database</b> command does not display the <b>o</b> or <b>i</b> flags, which indicate whether an AP is an outdoor AP or an indoor AP. This issue occurs when the AP installation type is not set to default. This issue is observed in Mobility Conductors running AOS-W 8.3.0.13 or later versions. | AOS-W 8.3.0.13      |
| AOS-217948               | Some APs experience issues with Wi-Fi uplink 802.1X authentication due to a conflict in certificate validity period verification. This issue is observed in APs running AOS-W 8.7.1.1 or later versions.                                                                                                    | AOS-W 8.7.1.1       |
| AOS-219150               | Mobility Conductor fails to push the SRC NAT pool configuration to managed devices. This issue occurs when the ESI redirect ACL is configured using the WebUI. This issue is observed in Mobility Conductors running AOS-W 8.7.1.1 or later versions.                                                                            | AOS-W 8.7.1.1       |
| AOS-221308               | The <b>execute-cli</b> command does not work as expected for a few <b>show</b> commands. This issue is observed in Mobility Conductors running AOS-W 8.7.1.4 or later versions.                                                                                                    | AOS-W 8.7.1.4       |
| AOS-229024               | Some OAW-AP505 access points running AOS-W 8.7.1.5 or later versions crash and reboot unexpectedly. The log files list the reason for the event as <b>PC</b> is at wlc_mbo_parse_ie+0x15c/0x2b0 [wl_v6].                                                                                                    |                     |
| AOS-229770               | switches may not display information on 802.1X connection statuses if 802.1X connection fails. This issue is observed in switches running AOS-W 8.7.1.8 or later versions.                                                                                                    |                     |
| AOS-231283               | The log files of few Wi-Fi 6E APs (OAW-AP630 Series and OAW-AP650 Series access points) running AOS-W 8.10.0.0 or later versions incorrectly display the <b>6G radio 2 disabled due to mfg configuration</b> message during reboot of the APs, even though the 6 GHz radio is not disabled when the APs boot up.                 | AOS-W 8.10.0.0      |

Table 4: Known Issues in AOS-W 8.10.0.12

| New Bug ID                             | Description                                                                                                    | Reported<br>Version |
|----------------------------------------|----------------------------------------------------------------------------------------------------|---------------------|
| AOS-232092                             | Some OAW-AP305 and OAW-AP505 access points are not discoverable by Zigbee devices. The southbound traffic is giving the error in as <b>AP not found</b> . This issue is observed on devices running AOS-W8.8.0.1 or later versions.                                                                                                   | AOS-W 8.8.0.1       |
| AOS-232208<br>AOS-241285               | The Maintenance > Software Management > Upload AOS image for controller page of the WebUI does not allow for image upgrades in OEM builds, yet the WebUI displays it as an option. This issue is observed in OmniAccess Mobility Controllers running AOS-W 8.10.0.0 or later versions.                                                | AOS-W 8.10.0.0      |
| AOS-232233                             | Some OAW-4104-LTE switches cache the LAN side MAC address during boot up. Thus, the gateway does not get an IP address from the modem. This issue is observed in switches running AOS-W 8.7.0.0 later versions.                                                                                                    | AOS-W 8.7.1.4       |
| AOS-232875<br>AOS-239469               | The <b>mon_serv</b> process crashes in certain high-load scenarios, particularly with a large number of APs and users with high roaming rates. The issue occurs in OmniAccess Mobility Controllers running AOS-W 8.10.0.0 or later versions.                                                                                          | AOS-W 8.10.0.0      |
| AOS-233809                             | Users are unable to add GRE tunnels to a tunnel group and an incorrect error message <b>Error: Tunnel is already part of a different tunnel-group</b> is displayed. This issue is observed in managed devices running AOS-W 8.6.0.8 or later versions.                                                                                | AOS-W 8.6.0.8       |
| AOS-233988<br>AOS-242222<br>AOS-252252 | Wired clients are unable to ping each other on the same VLAN when the ACL is set to <b>user any any permit</b> policy. This issue occurs because SIP is used as the user for both forward and reverse session creation during session ACL lookup. This issue is observed in managed devices running AOS-W 8.6.0.20 or later versions. | AOS-W 8.6.0.20      |
| AOS-236171                             | Some OAW-AP635 access points running AOS-W 8.10.0.5 or later versions crash due to a PoE power supply change from AF to AT.  AOS-W 8.10                                                                                                    |                     |
| AOS-236200                             | Some OAW-AP374 access points configured as mesh crash with reason: <b>kernel panic: Fatal exception</b> . This issue is observed in switches running AOS-W 8.7.1.9 or later versions.                                                                                                    | AOS-W 8.7.1.9       |
| AOS-236471                             | Alcatel-Lucent OAW-4740 controllers running AOS-W 8.10.0.1 or later versions do not show the configured banner information in GUI login page.                                                                                                    |                     |
| AOS-236852                             | The error ofa:  ofa  ofa_gsm_ event_user_process: port not found:19, tnm50c4ddb3b194 end point is not configured or is down is displayed when a client connects to an IAP-VPN tunnel. This issue is observed in Mobility Conductors running AOS-W 8.10.0.2 or later versions.                                                         | AOS-W 8.10.0.2      |
| AOS-237174                             | Some 9240 switches record informational logs, even though the system log level is configured as <b>warning</b> . This issue is observed in switches running AOS-W 8.10.0.2 or later versions.                                                                                                    |                     |

 Table 4: Known Issues in AOS-W 8.10.0.12

| New Bug ID                                           | Description                                                                                                    | Reported<br>Version |
|------------------------------------------------------|----------------------------------------------------------------------------------------------------|---------------------|
| AOS-238407<br>AOS-236630<br>AOS-240428<br>AOS-241047 | AppRF application or application category ACL is not blocking YouTube on devices connected to APs running AOS-W 8.6.0.16 or later versions.                                                                                                    | AOS-W 8.6.0.16      |
| AOS-238846                                           | The error message <b>Exceeds the max supported vlans 128</b> displays when creating Layer 2 VLANs at folder level. This issue is observed in Mobility Conductors running AOS-W 8.6.0.15 or later versions.                                                                                                    | AOS-W 8.6.0.15      |
| AOS-239521                                           | Users are unable to add a tunnel to a tunnel group and an error message <b>Error: All tunnels must have same vlan membership</b> is displayed. This issue occurs when the VLANs are configured in a different order when compared to the order configured for other tunnels in the same group. This issue is observed in managed devices running AOS-W 8.6.0.15 or later versions. | AOS-W 8.6.0.15      |
| AOS-239724<br>AOS-239529                             | Some APs unexpectedly increase the response time when using DHCP configuration. This issue is observed in APs running AOS-W 8.10.0.2 or later versions.                                                                                                    | AOS-W 8.10.0.2      |
| AOS-239814<br>AOS-239815                             | In some switches running AOS-W 8.6.0.11 or later versions, IPv4 and IPv6 accounting messages are using the same session ID with Passpoint. This causes multiple accounting messages to be sent repeatedly.                                                                                                    | AOS-W 8.6.0.11      |
| AOS-241212<br>AOS-241537                             | Some OAW-4650 switches running AOS-W 8.10.0.4 or later versions crash and reboot unexpectedly. The log files list the reason for the event as <b>Nanny rebooted machine - low on free memory</b> .                                                                                                    | AOS-W 8.10.0.4      |
| AOS-242532                                           | Some OAW-AP535 access points are not available on OAW-4550 switches post power outage. This issue occurs when a USB converter and console cable are used, which interrupts the boot up process and results in the AP not showing up on the switch. The issue is observed in switches running AOS-W 8.6.0.9 or later versions.                                                      |                     |
| AOS-243266                                           | APs upgraded through TFTP get stuck in <b>Upgrading</b> status due to an incorrect automatic change of UDP ports. This issue is observed in OmniAccess Mobility Controllers running AOS-W 8.6.0.20 or later versions.                                                                                                    |                     |
| AOS-243536                                           | Some OmniAccess Mobility Controllers running AOS-W 8.0.0.0 or later versions display incorrect values in <b>Discovery State</b> and <b>Transport State</b> for AirGroup services, after running the <b>show</b> airgroup switches command. This issue occurs due to a race condition. Therefore, users connected to the affected APs are unable to use AirGroup services.          |                     |
| AOS-244193                                           | Some OAW-AP655 access points are frequently bootstrapping. The issue occurs due to a interoperability issue of the APs firmware with certain third-party-switches. The issue is observed in access points running AOS-W 8.10.0.6 or later versions.                                                                                                    |                     |

Table 4: Known Issues in AOS-W 8.10.0.12

| New Bug ID                                           | Description                                                                                                    | Reported<br>Version |
|------------------------------------------------------|----------------------------------------------------------------------------------------------------|---------------------|
| AOS-244210                                           | Users are unable to configure a negative value for the transmit power setting in the <b>Overview &gt; Profiles &gt; IoT Profile &gt; BLE Transmit Power</b> page of the WebUI. This issue is observed in OmniAccess Mobility Controllers running AOS-W 8.10.0.6 or later versions.                                                        | AOS-W 8.10.0.6      |
| AOS-244965                                           | An unnecessary debugging log appears as <b>Received ICMP (DEST_UNREACH, PROT_UNREACH) from X.X.X.X for heartbeat tunnel</b> . This issue is observed in switches running AOS-W 8.10.0.5 or later versions.                                                                                                    | AOS-W 8.10.0.5      |
| AOS-245367                                           | In standalone switches, it is not possible to configure application speed limit under the <b>Dashboard</b> > <b>Traffic Analysis</b> > <b>Applications</b> tab. This feature works if the switch is in Master role, but this error is not reported properly. This issue is observed in switches running AOS-W 8.10.0.5 or later versions. | AOS-W 8.10.0.5      |
| AOS-245414                                           | SNMP queries to switches return valid traffic data for GigE interfaces but might show all zeroes for GRE tunnel interfaces. This issue is observed on OmniAccess Mobility Controllers running AOS-W 8.0.0.0 or later versions.                                                                                                    | AOS-W 8.6.0.17      |
| AOS-245777                                           | In the switch <b>Dashboard</b> > <b>Overview</b> > <b>Clients</b> page of the WebUI, applying the <b>Grouped by signal quality</b> filter does not correctly organize the client data or display the graph based on signal quality. This issue is observed in managed devices running AOS-W 8.6.0.0 or later versions.                    | AOS-W 8.6.0.0       |
| AOS-246103<br>AOS-247433<br>AOS-240688<br>AOS-250837 | Some OAW-AP635 and OAW-AP535 access points reboot randomly with <b>reboot reason - kernel panic: Take care of the TARGET ASSERT at ar_wal_tx_send.c:11778 first</b> . This occurs due to issues with M3 controllers recovery, to which the APs are connected. This issue is observed in APs running AOS-W 8.10.0.5 or later versions.     | AOS-W 8.10.0.5      |
| AOS-246606                                           | The NVDA reader calls out only parameters that are not configured under the <b>Services &gt; Firewall</b> page of the WebUI. This issue is observed in switches running AOS-W 8.10.0.0 or later versions.                                                                                                    |                     |
| AOS-246960                                           | OmniAccess Mobility Controller upgrades trigger license changes which cause the unintended loss of configured user roles and ACLs in managed devices. This issue is observed in OAW-4010 switches running AOS-W 8.6.0.21 or later versions.  Workaround: Reload the managed device or restart the profmgr process to fix the issue.       | AOS-W 8.6.0.21      |
| AOS-247721                                           | Mobility Conductor in a standby setup fails over and crashes unexpectedly. The log files list the reason as <b>Datapath Exception</b> . This issue is observed in Mobility Conductor running AOS-W 8.10.0.7 or later versions.                                                                                                    |                     |

**Table 4:** Known Issues in AOS-W 8.10.0.12

| New Bug ID                                                         | Description                                                                                                    | Reported<br>Version |
|--------------------------------------------------------------------|----------------------------------------------------------------------------------------------------|---------------------|
| AOS-247793                                                         | Some OAW-AP535 access points crash and reboot unexpectedly. The log file lists the reason for reboot as AP crashed at ar_wal_vdev.c:3320 Assertion vdev_handle->type == WAL_VDEV_TYPE_STA. This issue is observed in access points running AOS-W 8.10.0.0 or later versions.                                                                                                    | AOS-W 8.10.0.0      |
| AOS-248466                                                         | The switch discovery preference field disappears when changing it from ADP to Static, under <b>Dashboard &gt; Configuration &gt; Access Point &gt; Provision</b> page of the WebUI. This issue is observed in switches running AOS-W 8.10.0.8 or later versions.                                                                                                    | AOS-W 8.10.0.8      |
| AOS-248739                                                         | Some WLAN SSIDs are not displayed under the <b>Configuration &gt; WLANs</b> section of the WebUI. This issue is observed in Mobility Conductors running AOS-W 8.0.0.0 or later versions.                                                                                                    | AOS-W 8.10.0.7      |
| AOS-248899                                                         | The syslog server of some wireless switches is flooded with error messages related to OpenFlow. Logs such as ofa: <238503> <5843>  ofa   sdn  ERRS ofml_openflow_mac_bridge_add_ap:322 AP client(mac-address) not found are repeatedly displayed on switches with varying MAC addresses. These errors are related to roaming when connected to a OAW-RAP, and can be safely ignored. This issue is observed in switches running AOS-W 8.10.0.7 or later versions. | AOS-W 8.10.0.7      |
| AOS-248905                                                         | Clients are assigned the wrong role when reconnecting to WPA3 Enterprise (GCM) SSIDs, in both CNSA and non-CNSA mode. The issue is related to PMK caching as part of dot1x authentication. This issue is observed in switches running AOS-W 8.10.0.0 or later versions.  Workaround: Since this is a PMK caching issue, clearing the cache by using the aaa authentication dot1x key-cache clear <unk>station-mac&gt; command solves the problem.</unk>           | AOS-W 8.10.0.0      |
| AOS-249361<br>AOS-247054<br>AOS-252702<br>AOS-253220<br>AOS-247632 | A few boot arguments are missing for OAW-41xx Series and OAW-4104-LTE gateways. This issue occurs after the gateways were upgraded to AOS-W 8.10.0.7. This issue is observed in gateways running AOS-W 8.10.0.0 or later versions.                                                                                                    | AOS-W 8.10.0.7      |
| AOS-249568                                                         | Rules added from the <b>Configuration &gt; Roles &amp; Policies &gt; Roles</b> > <b>role &gt; Rules of this Role only</b> section of the WebUI are not displayed after being added. This issue is observed in switches running AOS-W 8.0.0.0 or later versions.                                                                                                    |                     |
| AOS-250148                                                         | AirGroup's <b>Transport State</b> gets stuck on <b>initializing</b> status. The issue is related to the current handling of OpenFlow flows in AOS SDN controllers. This issue is observed in managed devices running AOS-W 8.0.0.0 or later versions.                                                                                                    | AOS-W 8.0.0.0       |
| AOS-250612                                                         | Some discrepancies in license usage reporting are noted between global and lower-level pools in setups with Mobility Conductors, managed devices, and OAW-APs. This issue is observed in managed devices running AOS-W 8.10.0.0 or later versions.                                                                                                    |                     |

Table 4: Known Issues in AOS-W 8.10.0.12

| New Bug ID               | Description                                                                                                    | Reported<br>Version |
|--------------------------|----------------------------------------------------------------------------------------------------|---------------------|
| AOS-250773               | OmniVista 3600 Air Manager is seeing delayed or missing SNMP responses from some switches, causing SNMP timeouts. As a result, OmniVista 3600 Air Manager incorrectly marks a switch as down, prompting the switch to send an error message stating <b>WARN&gt;  snmp  Processing of GET(next) request failed</b> . This issue is observed in OAW-4550 switches running AOS-W 8.10.0.6 or later versions. | AOS-W 8.10.0.6      |
| AOS-250876               | The J8177D, a 1G SFP RJ45 T 100m Cat5e, transceiver manufactured in Taiwan does not work on OAW-4x50 switches, whereas the J8177D manufactured in the United States works fine. This issue is observed in switches running AOS-W 8.10.0.9 or later versions.                                                                                                    | AOS-W 8.10.0.9      |
| AOS-250883               | When a logging server type was deleted, it causes the removal of all other logging types from the <b>show running-config</b> and <b>show logging server</b> commands' output. This issue is observed in switches running AOS-W 8.0.0.0 or later versions.                                                                                                    | AOS-W 8.10.0.5      |
| AOS-251605<br>AOS-241347 | Wired AirGroup servers might disappear from the AirGroup server table when GE/PC ports are deactivated. This issue was observed on OmniAccess Mobility Controllers running AOS-W 8.10.0.0 or later versions.                                                                                                    | AOS-W 8.10.0.9      |
| AOS-251742<br>AOS-252082 | Users experience increased latency in applications with short, bursty traffic patterns when connected to APs. This issue is observed in OAW-AP515 and OAW-AP505 access points running AOS-W 8.10.0.8 or later versions.                                                                                                    |                     |
| AOS-252656               | Some switches do not report client count through SNMP OID in 6 GHz connections. This issue is observed in switches running AOS-W 8.9.0.0 or later versions.                                                                                                    |                     |
| AOS-252798               | The <b>OFA</b> process crashes on switches running AOS-W 8.10.0.10 or later versions after a RAP deployment. The issue occurs due to a segmentation fault while deleting a client object from the OFML library.                                                                                                    |                     |
| AOS-252888               | In some switches, a <b>list index out of range exception</b> error is seen when a <b>netdestination</b> alias is configured. This issue is observed in switches running AOS-W 8.10.0.9 or later versions.                                                                                                    |                     |

This section includes the known limitations in 8.10.x.x releases.

| Title                                                                                    | Description                                                                                                    |  |  |
|------------------------------------------------------------------------------------------|----------------------------------------------------------------------------------------------------|--|--|
| Port-<br>Channel<br>Limitation in<br>OAW-<br>4850<br>switches                            | The OAW-4850 hardware architecture consists of two Network Acceleration Engines (NAEs). The Ethernet ports are split between the NAEs according to this mapping:  NAE 0: Ports 0/0/4 to 0/0/7 and 0/0/12 to 0/0/15  NAE 1: Ports 0/0/0 to 0/0/3 and 0/0/8 to 0/0/11  When configuring a port-channel, it is recommended that member ports are distributed between the two different NAEs, for example 0/0/0 and 0/0/4. This is to ensure hitless operation if one of the member ports experiences a link flap either due to a network event or a user-driven action. If member ports are on the same NAE, a link flap will be observed for less than a second. It is not recommended to form a 10 Gbe based port-channel larger than 2x 10 Gbe due to this hardware limitation. |  |  |
| No Support<br>for Airtime<br>Fairness<br>Mode                                            | Airtime Fairness Mode is not supported in 802.11ax access points.                                                                                                    |  |  |
| 6 GHz<br>Channel<br>Information<br>in<br>Regulatory<br>Domain<br>Profile                 | AOS-W does not display the 6 GHz channel information in the existing regulatory domain profile of Wi-Fi 6E APs by default.  To include 6 GHz channel information, ensure that you change the country code to a different country code, apply the change, and then revert it to the original country code. Another option is to create a new regulatory domain profile that includes the 6 GHz channel information by default, or copy the existing regulatory domain profile into a new regulatory domain profile to save the configuration.  The following example configures a regulatory domain profile and specifies a valid 6 GHz band.                                                                                                    |  |  |
|                                                                                          | <pre>(host) [mynode](config) #ap regulatory-domain-profile reg-635 (host) [mynode] (Regulatory Domain profile "reg-635") #country-code US (host) [mynode] (Regulatory Domain profile "reg-635") #valid-6ghz- channel 165</pre>                                                                                                    |  |  |
| Limitations<br>in OAW-<br>AP650<br>Series and<br>OAW-AP630<br>Series<br>Access<br>Points | <ul> <li>No spectrum analysis on any radio</li> <li>No Zero-Wait DFS</li> <li>No Hotspot and Air Slice support on the 6 GHz radio</li> <li>No 802.11mc responder and initiator functionality on any radio</li> <li>Only 4 VAPs on the 6 GHz radio instead of 16</li> <li>Maximum of 512 associated clients on any radio, instead of 1024</li> </ul>                                                                                                    |  |  |

| Title                                                                            | Description                                                                                                    |  |
|----------------------------------------------------------------------------------|----------------------------------------------------------------------------------------------------|--|
| Air Slice is<br>partially<br>enabled on<br>some OAW-<br>AP500<br>Series APs      | Air Slice is partially enabled on OAW-AP500 Series access points and OAW-AP510 Series access points. However, WMM boost will be functional even if Air Slice high-priority queuing is disabled. |  |
| cpboot<br>command in<br>OAW-40xx<br>Series and<br>OAW-4x50<br>Series<br>switches |                                                                                                    |  |

This chapter details software upgrade procedures. It is recommended that you schedule a maintenance window for the upgrade.

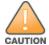

Read all the information in this chapter before upgrading your Mobility Conductor, managed device, or standalone switch.

## **Important Points to Remember**

To upgrade your managed device or Mobility Conductor:

- Schedule the upgrade during a maintenance window and notify your community of the planned upgrade. This prevents users from being surprised by a brief wireless network outage during the upgrade.
- Avoid making any changes to your network, such as configuration changes, hardware upgrades, or changes to the rest of the network during the upgrade. This simplifies troubleshooting.
- Know your network and verify the state of the network by answering the following questions:
  - How many APs are assigned to each managed device? Verify this information by navigating to the
     Dashboard > Access Points page in the WebUI, or by executing the show ap active or show ap
     database commands.
  - How are those APs discovering the managed device (DNS, DHCP Option, Broadcast)?
  - What version of AOS-W runs on your managed device?
  - Are all managed devices running the same version of AOS-W?
  - What services are used on your managed device (employee wireless, guest access, OAW-RAP, wireless voice)?
- Resolve any existing issues (consistent or intermittent) before you upgrade.
- If possible, use FTP to load AOS-W images to the managed device. FTP is faster than TFTP and offers more resilience over slow links. If you must use TFTP, ensure the TFTP server can send over 30 MB of data.
- Always upgrade the non-boot partition first. If you encounter any issue during the upgrade, you can restore the flash, and switch back to the boot partition. Upgrading the non-boot partition gives you a smoother downgrade path, if required.
- Before you upgrade to this version of AOS-W, assess your software license requirements and load
  any new or expanded licenses that you might require. For a detailed description of these new license
  modules, refer the Alcatel-Lucent Mobility Conductor Licensing Guide.
- With the introduction of the Long Supported Release (LSR) and Short Supported Release (SSR) terminology in AOS-W 8.10.0.0, a Mobility Conductor running an LSR release supports managed devices running the same release and the three preceding releases. This is considered as N-3 support. This allows a customer to run the latest LSR, the previous SSRs and the previous LSR simultaneously. A Mobility Conductor running an SSR release supports managed devices running the same release and the two preceding releases. This would be considered N-2 support and is the same behavior as the pre-AOS-W 8.10.0.0 MultiVersion support.

 Only for the AOS-W 8.10.0.0 LSR release, AOS-W 8.6.0.0 is treated as an LSR despite being beyond N-3. As such a Mobility Conductor running AOS-W 8.10.0.0 supports managed devices running AOS-W 8.10.0.0, AOS-W 8.9.0.0, AOS-W 8.8.0.0, AOS-W 8.7.0.0 and AOS-W 8.6.0.0.

# **Memory Requirements**

All Alcatel-Lucent managed devices store critical configuration data on an onboard compact flash memory module. Ensure that there is always free flash space on the managed device. Loading multiple large files such as JPEG images for RF Plan can consume flash space quickly. Following are best practices for memory management:

- Do not proceed with an upgrade unless 100 MB of free memory is available. Execute the **show** memory command to identify the available free memory. To recover memory, reboot the managed device. After the managed device comes up, upgrade immediately.
- Do not proceed with an upgrade unless the minimum flash space is available. Execute the **show** storage command to identify the available flash space. If the output of the show storage command indicates that there is insufficient flash memory, free some used memory. Copy any log files, crash data, or flash backups from your managed device to a desired location. Delete the following files from the managed device to free some memory:
  - **Crash data:** Execute the **tar crash** command to compress crash files to a file named **crash.tar**. Use the procedures described in Backing up Critical Data on page 28 to copy the crash.tar file to an external server. Execute the tar clean crash command to delete the file from the managed device.
  - Flash backups: Use the procedures described in Backing up Critical Data on page 28 to back up the flash directory to a file named flash.tar.gz. Execute the tar clean flash command to delete the file from the managed device.
  - Log files: Execute the tar logs command to compress log files to a file named logs.tar. Use the procedures described in Backing up Critical Data on page 28 to copy the logs.tar file to an external server. Execute the tar clean logs command to delete the file from the managed device.

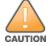

In certain situations, a reboot or a shutdown could cause the managed device to lose the information stored in its flash memory. To avoid such issues, it is recommended that you execute the halt command before power cycling.

#### **Deleting a File**

You can delete a file using the WebUI or CLI.

#### In the WebUI

From the Mobility Conductor, navigate to **Diagnostic > Technical Support > Delete Files** and remove any aging log files or redundant backups.

#### In the CLI

(host) #delete filename <filename>

# **Low Free Flash Memory**

Sometimes, after extended use, the flash memory might get used up for logs and other files. The AOS-W image has increased in size and this may cause issues while upgrading to newer AOS-W images without cleaning up the flash memory.

#### **Prerequisites**

Before you proceed with the freeing up the flash memory:

- Ensure to always backup the configuration and flash memory. Issue the **backup configuration** and **backup flash** commands to backup the configuration and flash.
- Copy the **flashbackup.tar.gz** and **configbackup.tar.gz** files out of the switch. Then delete the **flashbackup.tar.gz** and **configbackup.tar.gz** files from the flash memory of the switch.
- Use only one partition for the upgrade activity and keep the other partition unchanged.

If you use the WebUI to perform an upgrade, a banner on the **Maintenance** page provides the following reminder to have sufficient free flash memory before initiating an upgrade.

For a healthy and stable system it requires free space of 360 MB for AOS v8.3 and 8.5, 570 MB for AOS 8.6 and 8.7 and 450 MB for AOS 8.8 and higher version in the /flash directory. Please make sure minimum required memory is available in /flash before upgrading to newer version.

#### Freeing up Flash Memory

The following steps describe how to free up the flash memory before upgrading:

1. Check if the available memory in /flash is greater than the limits listed in Table 5 for all supported switch models:

**Table 5:** Flash Memory Requirements

| Upgrading<br>from | Upgrading to | Minimum Required Free Flash Memory Before<br>Initiating an Upgrade |
|-------------------|--------------|--------------------------------------------------------------------|
| 8.3.x             | 8.10.x       | 360 MB                                                             |
| 8.5.x             | 8.10.x       | 360 MB                                                             |
| 8.6.x             | 8.10.x       | 570 MB                                                             |
| 8.7.x             | 8.10.x       | 570 MB                                                             |
| 8.8.x             | 8.10.x       | 450 MB                                                             |
| 8.9.x             | 8.10.x       | 450 MB                                                             |
| 8.10.x            | 8.10.x       | 450 MB                                                             |

To check the available free flash memory, issue the **show storage** command. Following is the sample output from a switch with low free flash memory:

```
(host) [mynode] #show storage
           Size Available
Filesystem
                                        Use
                                               용
                                                      Mounted on
                                        386.7M 72%
                   1.4G 1014.2M
/dev/usb/flash3
                                                      /flash
```

- 2. If the available free flash memory is less than the limits listed in Table 5, issue the following commands to free up more memory.
  - tar crash
  - tar clean crash

- tar clean logs
- tar clean traces
- 3. Issue the **show storage** command again to check if the available space in **/flash** is more than the minimum space required for AOS-W upgrade as listed in Table 5
- 4. If you are unable to free up sufficient flash memory, contact Technical Support. Do not reboot the switch.
- 5. If sufficient flash memory is available, proceed with the standard AOS-W upgrade. See Upgrading AOS-W.
- 6. If a reboot was performed, you may see some of the following errors. Follow the directions below:
  - Upgrade using standard procedure. You may see some of the following errors:

Error upgrading image: Ancillary unpack failed with tar error (tar: Short header). Please clean up the /flash and try upgrade again.

Error upgrading image: Ancillary unpack failed with tar error ( tar: Invalid tar magic ). Please clean up the /flash and try upgrade again.

Error upgrading image: Need atleast XXX MB space in /flash for image upgrade, please clean up the /flash and try upgrade again.

Failed updating: [upgradeImageNew.c] extractAncTar (dev: /dev/usb/flash1 imgLoc: /flash/config/ArubaOS 70xx 8.8.0.0-mm-dev 78066

If any of the above errors occur, issue the show image version command to check for the default boot partition. The partition which was upgraded should become the default partition. Following is the sample output of the **show image version** command:

```
(host) [mynode] #show image version
Partition : 0:0 (/dev/usb/flash1) **Default boot**

Software Version : AOS-W 8.9.0.0 (Digitally Signed SHA1/SHA256 - Production
Build)
Build number
                     : 81046
                     : 81046
Label
                     : Thu Aug 5 22:54:49 PDT 2021
Built on
_____
                     : 0:1 (/dev/usb/flash2)
Partition
Software Version : AOS-W 8.7.0.0-2.3.1.0 (Digitally Signed SHA1/SHA256 -
Developer/Internal Build)
Build number : 0000
                      : arpitg@sdwan-2.3_arpitg-3-ENG.0000
Label
Built on
                     : Tue Aug 10 15:02:15 IST 2021
```

- If the default boot partition is not the same as the one where you performed the upgrade, change the default boot partition. Issue the **boot system partition <part number>** command to change the default boot partition. Enter 0 or 1 for part\_number representing partition 0:0 or partition 0:1, respectively.
- Reload the switch. If any of the errors listed in step 4 were observed, the following errors might occur while booting AOS-W 8.9.0.0.

```
Sample error:
[03:17:17]:Installing ancillary FS
                                                      [ OK ]
Performing integrity check on ancillary partition 1 [ FAIL : Validating new
ancillary partition 1... Image Integrity check failed for file
/flash/img1/mswitch/sap/arm32.ari. Digest Mismatch]
Extracting Webui files..tar: Short read
chown: /mswitch/webui/*: No such file or directory
```

chmod: /mswitch/webui/wms/wms.cqi: No such file or directory

• After the switch reboots, the login prompt displays the following banner:

```
************
* WARNING: An additional image upgrade is required to complete the *
* installation of the AP and WebUI files. Please upgrade the boot
* partition again and reload the controller.
```

- Repeat steps 1 through 5. If sufficient free flash memory is available, proceed with the standard AOS-W upgrade procedure. See Upgrading AOS-W.
- If sufficient free flash memory is not available, issue the dir and dir flash commands to identify large files occupying the flash memory.

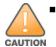

Exercise caution while deleting files. Contact Technical Support if you are not sure which large files in the /flash directory could be safely deleted to free up the required space.

Issue the **delete filename <filename>** command to delete large files to free more flash memory.

- Check if sufficient flash memory is free as listed in Table 5.
- Proceed with the standard AOS-W upgrade procedure in the same partition. See Upgrading AOS-W.

# **Backing up Critical Data**

It is important to frequently back up all critical configuration data and files on the flash memory to an external server or mass storage device. You should include the following files in these frequent backups:

- Configuration data
- WMS database
- Local user database
- Licensing database
- Custom captive portal pages
- x.509 certificates
- Log files
- Flash backup

#### **Backing up and Restoring Flash Memory**

You can backup and restore the flash memory using the WebUI or CLI.

#### In the WebUI

The following steps describe how to back up and restore the flash memory:

- 1. In the Mobility Conductor node hierarchy, navigate to the **Maintenance > Configuration** Management > Backup page.
- 2. Click Create Backup to backup the contents of the flash memory to the flashbackup.tar.gz file.
- 3. Click **Copy Backup** to copy the file to an external server.

You can copy the backup file from the external server to the flash memory using the file utility in the **Diagnostics > Technical Support > Copy Files** page.

4. To restore the backup file to the flash memory, navigate to the Maintenance > Configuration Management > Restore page and click Restore.

#### In the CLI

The following steps describe how to back up and restore the flash memory:

1. Execute the following command in the **enable** mode:

```
(host) #write memory
```

2. Execute the following command to back up the contents of the flash memory to the flashbackup.tar.gz file.

```
(host) #backup flash
Please wait while we take the flash backup.....
File flashbackup.tar.gz created successfully on flash.
Please copy it out of the controller and delete it when done.
```

3. Execute either of the following command to transfer the flash backup file to an external server or storage device.

```
(host) #copy flash: flashbackup.tar.gz ftp: <ftphost> <ftpusername> <ftpuserpassword>
<remote directory>
```

```
(host) #copy flash: flashbackup.tar.gz usb: partition <partition-number>
```

You can transfer the flash backup file from the external server or storage device to the flash memory by executing either of the following command:

```
(host) #copy tftp: <tftphost> <filename> flash: flashbackup.tar.gz
(host) #copy usb: partition <partition-number> <filename> flash: flashbackup.tar.gz
```

4. Execute the following command to untar and extract the **flashbackup.tar.gz** file to the flash memory.

```
(host) #restore flash
Please wait while we restore the flash backup......
Flash restored successfully.
Please reload (reboot) the controller for the new files to take effect.
```

## **Upgrading AOS-W**

Upgrade AOS-W using the WebUI or CLI.

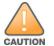

Ensure that there is enough free memory and flash space on your Mobility Conductor or managed device. For details, see Memory Requirements on page 25.

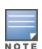

When you navigate to the Configuration tab in the WebUI, the managed device might display the Error getting information: command is not supported on this platform message. This message is displayed ccurs when you upgrade using the WebUI and navigate to the **Configuration** tab after the managed device reboots. This message disappears after clearing the Web browser cache.

#### In the WebUI

The following steps describe how to upgrade AOS-W from a TFTP server, FTP server, or local file.

- 1. Download the AOS-W image from the customer support site.
- 2. Upload the AOS-W image to a PC or workstation on your network.
- 3. Validate the SHA hash for the AOS-W image:
  - a. Download the **Alcatel.sha256** file from the download directory.
  - b. Load the AOS-W image to a Linux system and execute the **sha256sum <filename>** command. Alternatively, use a suitable tool for your operating system that can generate a **SHA256** hash of a file.

c. Verify that the output produced by this command matches the hash value found on the customer support site.

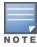

The AOS-W image file is digitally signed and is verified using RSA2048 certificates preloaded at the factory. The Mobility Conductor or managed device will not load a corrupted AOS-W image.

- 4. Log in to the AOS-W WebUI from the Mobility Conductor.
- 5. Navigate to the **Maintenance > Software Management > Upgrade** page.
  - a. Select the **Local File** option from the **Upgrade using** drop-down list.
  - b. Click **Browse** from the **Image file name** to navigate to the saved image file on your PC or workstation.
- 6. Select the downloaded image file.
- 7. Choose the partition from the **Partition to Upgrade** option.
- 8. Enable the Reboot Controller After Upgrade toggle switch to automatically reboot after upgrading. If you do not want to reboot immediately, disable this option.

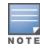

The upgrade does not take effect until reboot. If you chose to reboot after upgrade, the Mobility Conductor or managed device reboots automatically.

- 9. Select **Save Current Configuration**.
- 10. Click Upgrade.
- 11. Click **OK**, when the **Changes were written to flash successfully** message is displayed.

#### In the CLI

The following steps describe how to upgrade AOS-W from a TFTP server, FTP server, or local file.

- 1. Download the AOS-W image from the customer support site.
- 2. Open an SSH session to your Mobility Conductor.
- 3. Execute the ping command to verify the network connection between the Mobility Conductor and the SCP server, FTP server, or TFTP server.

```
(host) # ping <ftphost>
or
(host) # ping <tftphost>
(host) # ping <scphost>
```

4. Execute the show image version command to check if the AOS-W image is loaded on the flash partition. The partition number appears in the **Partition** row; **0:0** is partition 0, and **0:1** is partition 1. The active boot partition is marked as **Default boot**.

```
(host) #show image version
```

5. Execute the **copy** command to load the new image to the non-boot partition.

```
(host) # copy ftp: <ftphost> <ftpusername> <image filename> system: partition <0|1>
or
(host) # copy tftp: <tftphost> <image filename> system: partition <0|1>
(host) # copy scp: <scphost> <scpusername> <image filename> system: partition <0|1>
(host) # copy usb: partition <partition-number> <image filename> system: partition
<0|1>
```

6. Execute the **show image version** command to verify that the new image is loaded.

(host) # show image version

7. Reboot the Mobility Conductor.

(host) #reload

8. Execute the **show version** command to verify that the upgrade is complete.

(host) #show version

# **Verifying the AOS-W Upgrade**

Verify the AOS-W upgrade in the WebUI or CLI.

#### In the WebUI

The following steps describe how to verify that the Mobility Conductor is functioning as expected:

- 1. Log in to the WebUI and navigate to the **Dashboard > WLANs** page to verify the AOS-W image version.
- 2. Verify if all the managed devices are up after the reboot.
- 3. Navigate to the **Dashboard > Access Points** page to determine if your APs are up and ready to accept clients.
- 4. Verify that the number of APs and clients are as expected.
- 5. Test a different type of client in different locations, for each access method used.
- 6. Complete a backup of all critical configuration data and files on the flash memory to an external server or mass storage facility. See Backing up Critical Data on page 28 for information on creating a backup.

#### In the CLI

The following steps describe how to verify that the Mobility Conductor is functioning as expected:

- 1. Log in to the CLI to verify that all your managed devices are up after the reboot.
- 2. Execute the **show version** command to verify the AOS-W image version.
- 3. Execute the **show ap active** command to determine if your APs are up and ready to accept clients.
- 4. Execute the **show ap database** command to verify that the number of APs and clients are as expected.
- 5. Test a different type of client in different locations, for each access method used.
- 6. Complete a backup of all critical configuration data and files on the flash memory to an external server or mass storage facility. See Backing up Critical Data on page 28 for information on creating a backup.

## **Downgrading AOS-W**

A Mobility Conductor or managed device has two partitions, 0 and 1. If the upgrade fails on one of the partitions, you can reboot the Mobility Conductor or managed device from the other partition.

#### **Pre-requisites**

Before you reboot the Mobility Conductor or managed device with the pre-upgrade AOS-W version, perform the following steps:

- 1. Back up your Mobility Conductor or managed device. For details, see Backing up Critical Data on page 28.
- 2. Verify that the control plane security is disabled.
- 3. Set the Mobility Conductor or managed device to boot with the previously saved configuration file.
- 4. Set the Mobility Conductor or managed device to boot from the partition that contains the preupgrade AOS-W version.

When you specify a boot partition or copy an image file to a system partition, Mobility Conductor or managed device checks if the AOS-W version is compatible with the configuration file. An error message is displayed if the boot parameters are incompatible with the AOS-W version and configuration files.

- 5. After switching the boot partition, perform the following steps:
- Restore the pre-upgrade flash backup from the file stored on the Mobility Conductor or managed device. Do not restore the AOS-W flash backup file.
- Do not import the WMS database.
- If the RF plan is unchanged, do not import it. If the RF plan was changed before switching the boot partition, the changed RF plan does not appear in the downgraded AOS-W version.
- If any new certificates were added in the upgraded AOS-W version, reinstall these certificates in the downgraded AOS-W version.

Downgrade AOS-W version using the WebUI or CLI.

#### In the WebUI

The following steps describe how to downgrade the AOS-W version:

- 1. If the saved pre-upgrade configuration file is on an external FTP or TFTP server, copy the file to the Mobility Conductor or managed device by navigating to the **Diagnostics > Technical Support >** Copy Files page.
  - a. From **Select source file** drop-down list, select FTP or TFTP server, and enter the IP address of the FTP or TFTP server and the name of the pre-upgrade configuration file.
  - b. From **Select destination file** drop-down list, select **Flash file system**, and enter a file name (other than default.cfg).
  - c. Click **Copy**.
- 2. Determine the partition on which your pre-upgrade AOS-W version is stored by navigating to the Maintenance > Software Management > Upgrade page. If a pre-upgrade AOS-W version is not stored on your system partition, load it into the backup system partition by performing the following steps:

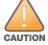

You cannot load a new image into the active system partition.

- a. Enter the FTP or TFTP server address and image file name.
- b. Select the backup system partition.
- c. Enable Reboot Controller after upgrade.
- d. Click **Upgrade**.
- 3. Navigate to the Maintenance > Software Management > Reboot page, select Save configuration before reboot, and click Reboot.

The Mobility Conductor or managed device reboots after the countdown period.

4. When the boot process is complete, verify that the Mobility Conductor or managed device is using the correct AOS-W version by navigating to the Maintenance > Software Management > About page.

#### In the CLI

The following steps describe how to downgrade the AOS-W version:

1. If the saved pre-upgrade configuration file is on an external FTP or TFTP server, use the following command to copy it to the Mobility Conductor or managed device:

```
(host) # copy ftp: <ftphost> <ftpusername> <image filename> system: partition 1
٥r
(host) # copy tftp: <tftphost> <image filename> system: partition 1
```

2. Set the Mobility Conductor or managed device to boot with your pre-upgrade configuration file. (host) # boot config-file <backup configuration filename>

3. Execute the **show image version** command to view the partition on which your pre-upgrade AOS-W version is stored.

```
(host) #show image version
```

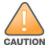

You cannot load a new image into the active system partition.

4. Set the backup system partition as the new boot partition.

```
(host) # boot system partition 1
```

5. Reboot the Mobility Conductor or managed device.

```
(host) # reload
```

6. When the boot process is complete, verify that the Mobility Conductor or managed device is using the correct AOS-W version.

```
(host) # show image version
```

## **Before Calling Technical Support**

Provide the following information when you call the Technical Support:

- The status of installation (new or existing) and recent changes to network, device, or AP configuration. If there was a configuration change, list the exact configuration steps and commands
- A detailed network topology including all the devices in the network with IP addresses and interface numbers.
- The make and model number of the wireless device and NIC, driver date, version, and configuration of the NIC, and the OS version including any service packs or patches.
- The logs and output of the **show tech-support** command.
- The syslog file at the time of the problem.
- The date and time when the problem first occurred. If the problem is reproducible, list the exact steps taken to re-create the problem.
- Any wired or wireless sniffer traces taken during the time of the problem.
- The device site access information.